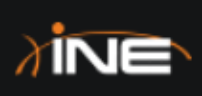

# IPv4 Routing With OSPF

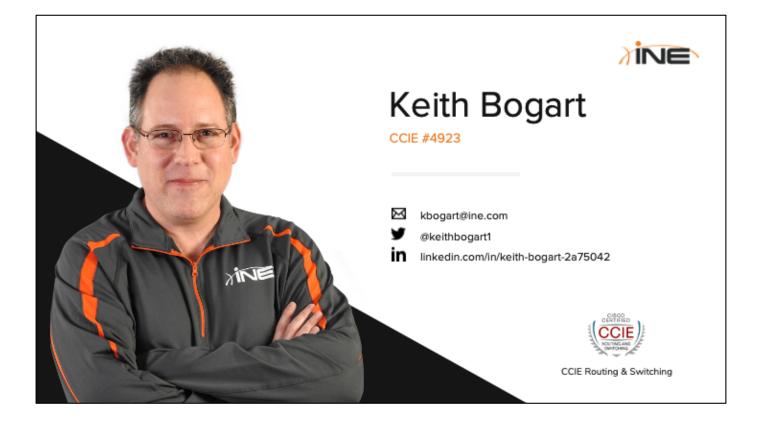

# **Course Objectives**

- Help You To Learn The Theory &
   Operation Of OSPF For IPv4 (OSPFv2)
- + Provide Multi-Vendor Configuration Examples

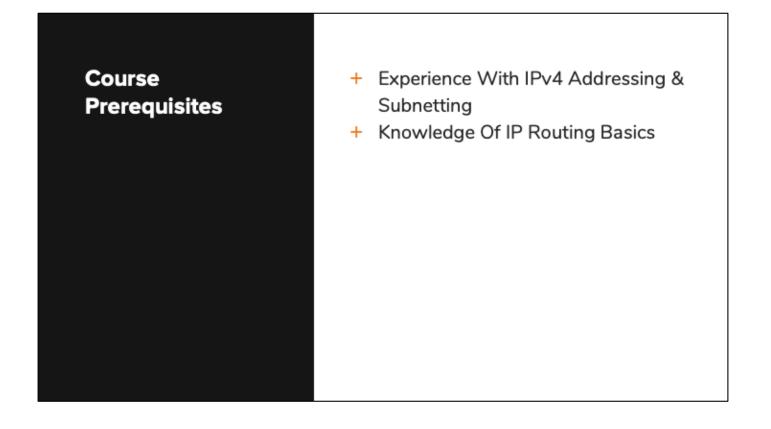

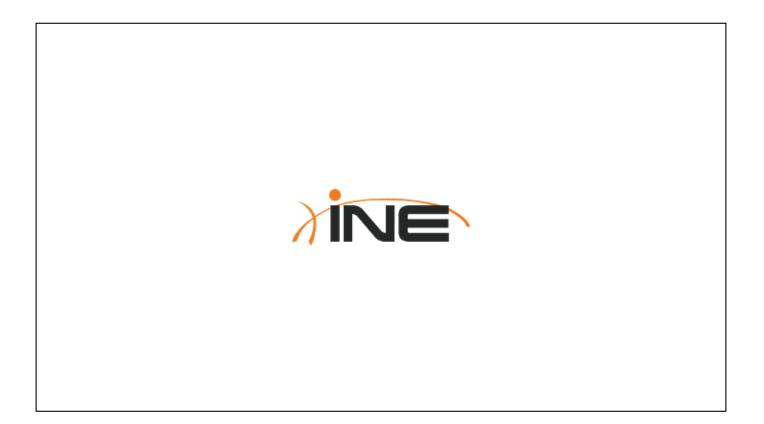

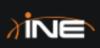

# An Introduction To OSPF

# Topic Overview + Introduction To OSPF + OSPF Metric + Introduction To LSAs + OSPF Packet Types

### Introduction To OSPF

- + Open standard (RFC 2328)
- + Link State routing protocol
- + SPF (shortest path first) algorithm
- + Assigned to IP protocol 89
- + Supports several methods of authentication
  - + Clear Text
  - + MD5
  - + HMAC with SHA (OS-dependent)

Hashed Message Authentication Code with Secure Hash Algorithm

# **OSPF Metric**

- + OSPF Metric = Cost
- + OSPF Cost based on interface bandwidth
  - + The greater the BW...the lower the Cost
- Best path to any given network = path with lowest OSPF cost
- Can be configured explicitly or affected by changing interface bandwidth.

# **OSPF LSAs**

- + LSA = Link State Advertisement
- Carried within an OSPF Link State Update Packet
- + Different types carry different data
- Age out after 1-hour...refreshed every 30minutes.

### **OSPF Packet Types**

- Multiple OSPF Packet Types
  - + Hello
  - + Database Descriptor
  - + Link State Request
  - + Link State Update
  - + Link State Acknowledgment
- + Most packets sent as multicasts
  - + 224.0.0.5 (All OSPF Routers)
  - + 224.0.0.6 (All OSPF Designated Routers)

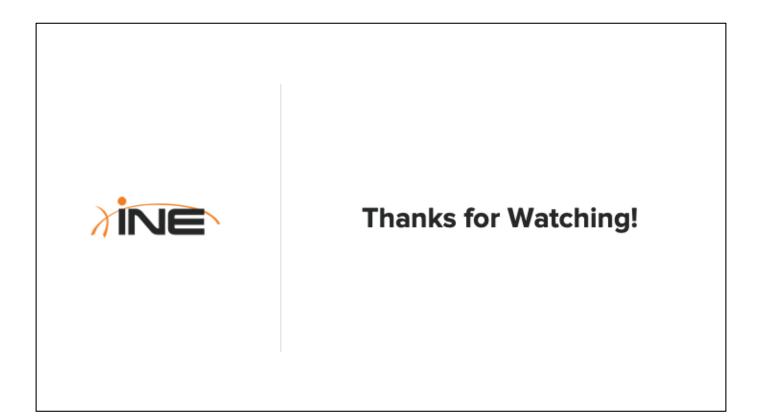

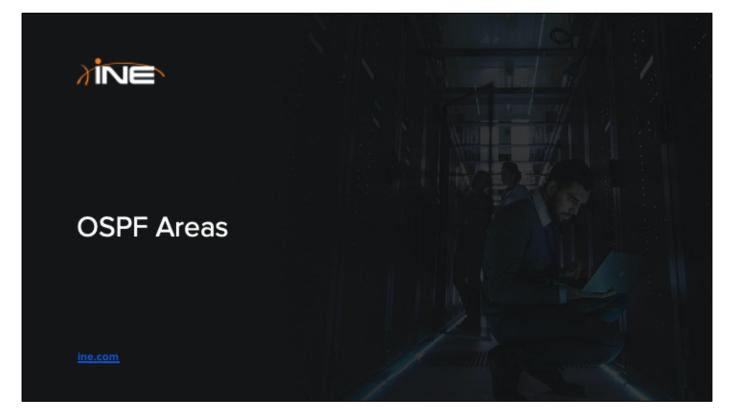

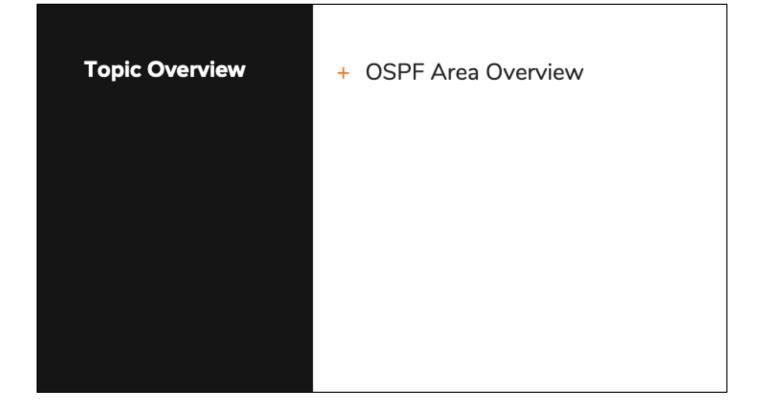

### **OSPF** Areas

- OSPF links are defined as belonging to OSPF Areas
- Areas limit the scope of LSA flooding for most LSA types
- OSPF domains can be constructed using a single area or multiple areas
- Filtering and summarization only possible when utilizing multiple areas

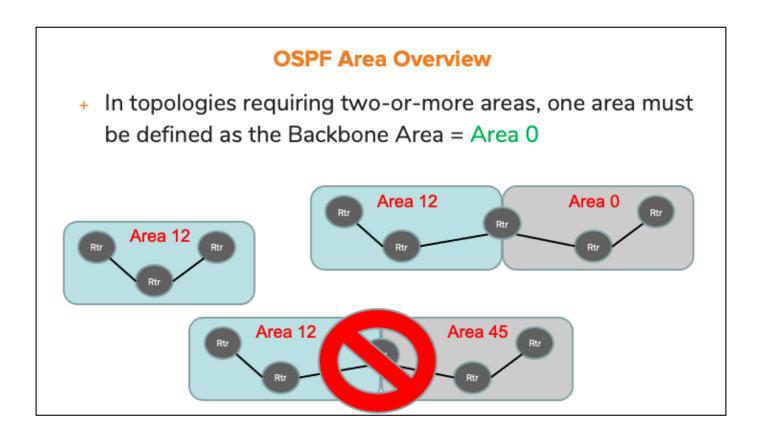

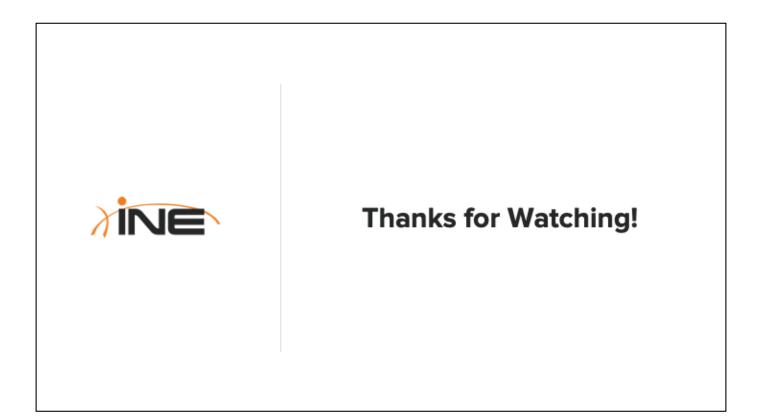

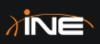

# Router Roles & OSPF Tables

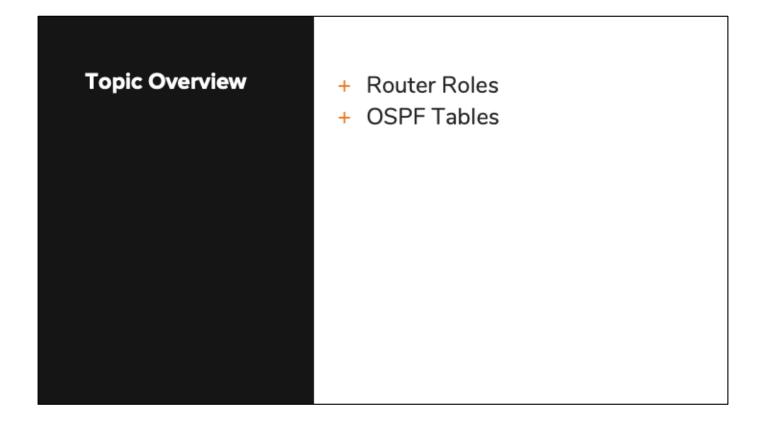

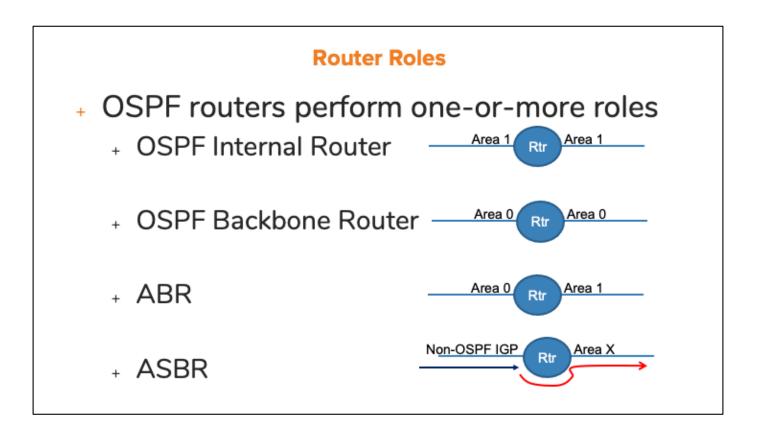

# **OSPF** Tables

- + Neighbor table
  - + Contains neighbor information
- + Link State Database
  - + Contains all LSAs received within an area.
- + SPF Tree
- + Routing table
  - + Contains best route on the basis of link cost

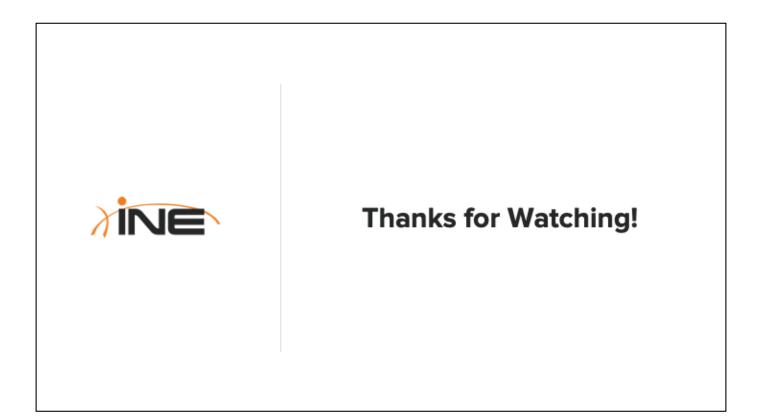

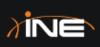

# **Building OSPF Adjacencies**

# Topic Overview

- + Hello Packet Details
- + Adjacency Requirements
- + Adjacency Process

# **Building Adjacencies**

- + Adjacency discovery utilizes OSPF "Hello" packets
  - + Hello's typically sent to "All OSPF Routers" address of 224.0.0.5
  - May need to manually specify neighbor address depending on network type.
- + Exchange of Database Descriptors
- + Exchange of Link State Requests and Updates
- + Fully Loaded

# **Adjacency Requirements**

- Several parameters within Hello packets must match between neighbors:
  - + Hello & Dead intervals
  - + Area ID
  - + Subnet mask
  - + Stub area flag
  - + Authentication
- + Hello interval (10-seconds on most interfaces)
- + Dead interval (4x the Hello interval)

### Forming Adjacencies - Overview

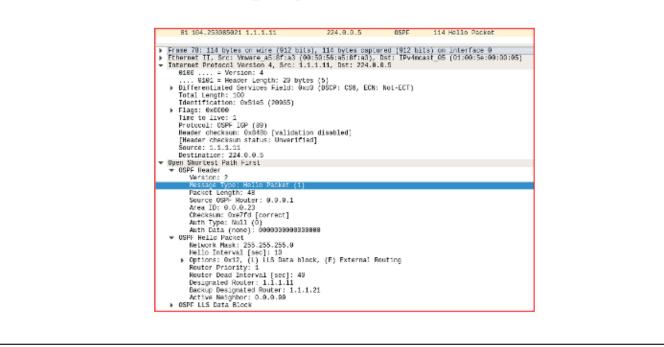

### **Adjacency Process**

- Two types of OSPF relationships
  - + 2-Way
  - + Full Adjacencies

 OSPF neighbors go through several steps in order to become fully adjacent:

- + INIT
- + 2-Way
- + EXSTART
- + Exchange
- + Loading
- + Full

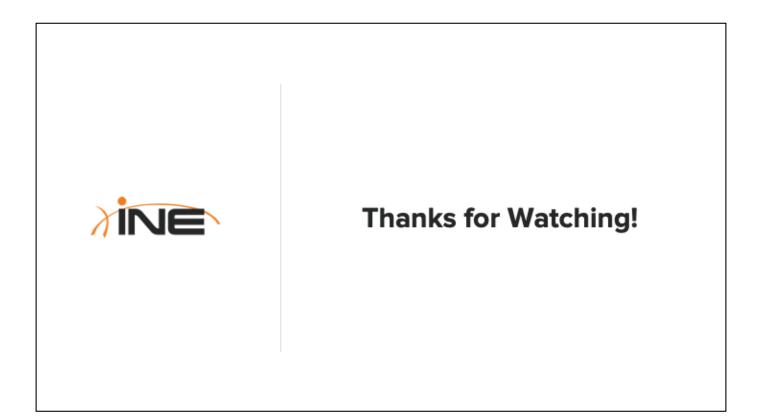

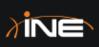

# Initial OSPF Configuration

# **Topic Overview**

- + General Configuration Guidelines
- + Cisco Basic OSPF Configuration
- + Vyos Basic OSPF Configuration
- + Suppressing Hellos
- + Changing Hello Timers
- + Monitoring OSPF Neighbors

# **General OSPF Configuration Parameters**

- + OSPF must know the following things in order to run:
  - + Router-Identifier
  - + Process-ID (OS-dependent)
  - + Which interfaces should run OSPF
  - + Area ID for active interfaces
- Some of the items above can be determined dynamically, others must be specified via configuration
- + OSPF configuration can be applied:
  - + Directly upon an interface
  - + Within an OSPF process
  - + Operating System dependent

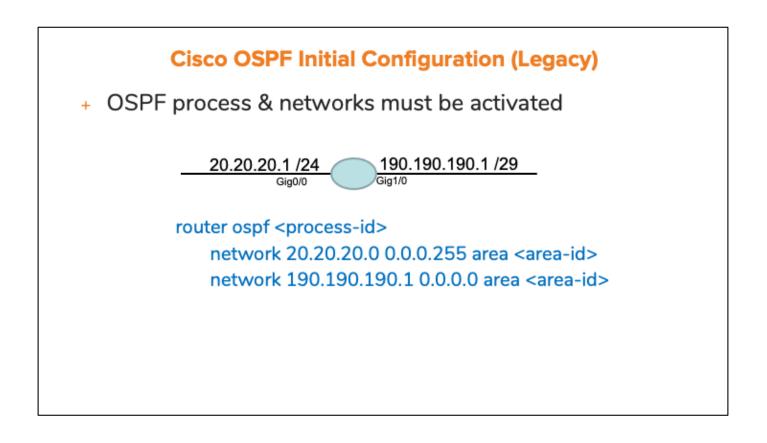

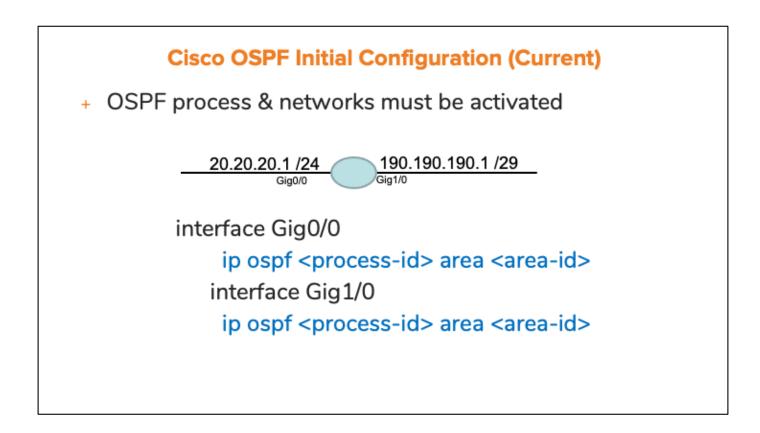

# Vyos Router Configuration

```
vyos@vyos# set protocols ospf area 0 network ?
Possible completions:
    <x.x.x.x/x> OSPF network [REQUIRED]
    124.1.1.0/24
+ In this example, the address of 124.1.1.1/24 has
    already been configured on an interface.
```

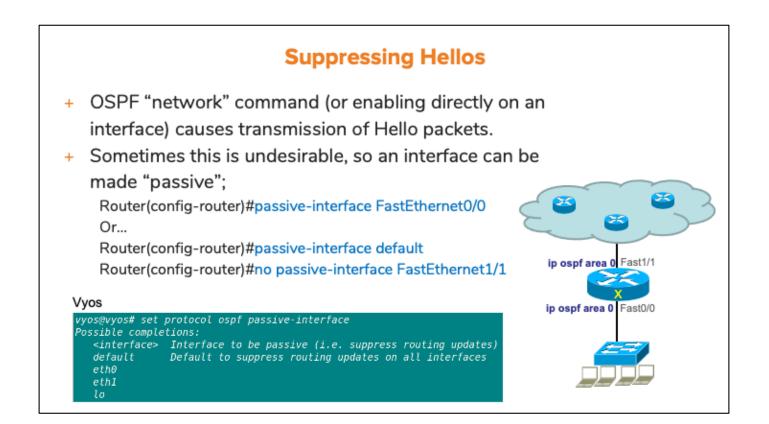

### Hello Message Timers (Cisco)

- OSPF timers may be changed from default values if desired on most platforms.
- + This is typically done within interface-configuration mode
- To change hello and dead intervals on an interface, use following commands:
  - + (ip | ipv6) ospf hello-interval <value>
  - + (ip | ipv6) ospf dead-interval <value>
- + To verify these intervals:
  - + show (ip | ipv6) ospf interface <interface>

R1#show ip ospf interface Gig0/6 | i Timer Timer intervals configured, Hello 10, Dead 40, Wait 40, Retransmit 5

| Hello Message Timers (Vyos)                                                                                                    |  |  |  |  |
|----------------------------------------------------------------------------------------------------|--|--|--|--|
| vyos@vyos# set interfaces ethernet eth0 ip ospf ? dead-interval                                                                                                    |  |  |  |  |
| Interval after which neighbor is dead<br>hello-interval                                                                                                    |  |  |  |  |
| Interval between hello packets                                                                                                    |  |  |  |  |
| <pre>vyos@vyos:~\$ sho ip ospf interface eth0<br/>eth0 is up<br/>ifindex 2, MTU 1500 bytes, BW 10000 Mbit <up,broadcast,running,multicast><br/>Internet Address 124.1.1.1/24, Broadcast 124.1.1.255, Area 0.0.0.0<br/>MTU mismatch detection: enabled<br/>Router ID 124.1.1.1, Network Type BROADCAST, Cost: 10<br/>Transmit Delay is 1 sec, State DR, Priority 1<br/>No backup designated router on this network<br/>Multicast group memberships: OSPFAllRouters OSPFDesignatedRouters<br/>Timer intervals configured, Hello 18s, Dead 54s, Wait 54s, Retransmit 5<br/>Hello due in 12.4/15<br/>Neighbor Count is 0, Adjacent neighbor count is 0</up,broadcast,running,multicast></pre> |  |  |  |  |

| Monitoring OSPF Neighbors (Cisco) |          |               |           |          |        |        |              |
|-----------------------------------|----------|---------------|-----------|----------|--------|--------|--------------|
|                                   |          |               |           |          |        |        |              |
| Rl# <mark>sho ip os</mark>        | pf neigh | nbor          |           |          |        |        |              |
| Neighbor ID                       | Pri      | State         | Dead Time | Address  |        | Inter  | face         |
| 122.122.122.                      | 22 1     | FULL/BDR      | 00:00:39  | 122.122. | 122.22 | Gigab. | itEthernet0/ |
| 112.112.112.                      | 2 1      | EXSTART/BDR   | 00:00:39  | 112.112. | 112.2  | Gigabi | tEthernet0/2 |
|                                   |          |               |           |          |        |        |              |
| R1‡show ip                        | ospf in  | terface brief |           |          |        |        |              |
| Interface                         | PID      | Area          | IP Addres | s/Mask   | Cost   | State  | Nbrs F/C     |
|                                   | 1        | 0             | 11.11.11. |          | 1      | WAIT   | 0/1          |
| Gi0/6                             |          |               |           |          |        | DR     |              |
| Gi0/6<br>Gi0/7                    | 1        | Θ             | 122.122.1 | 22.2124  | -      | UR     | 1/1          |

|               | Monitoring OSPF Neighbors (Vyos)                                                                                                    |                                                                                                    |                                                                                                    |                            |  |  |
|---------------|----------------------------------------------------------------------------------------------------|----------------------------------------------------------------------------------------------------|----------------------------------------------------------------------------------------------------|----------------------------|--|--|
| vyos@vyos:-\$ | show ip ospf neigh                                                                                                    | bor                                                                                                    |                                                                                                    |                            |  |  |
|               |                                                                                                    | Dead Time Address<br>33.205s 124.1.1.4                                                                                                    |                                                                                                    | RXmtL RqstL DBsmL<br>0 0 0 |  |  |
|               | eth0 is up<br>ifindex 2, MTU<br>Internet Addres<br>MTU mismatch de<br>Router ID 124.1<br>Transmit Delay<br>Backup Designat<br>Multicast group<br>Timer intervals<br>Hello due in | ip ospf interface<br>1500 bytes, BW 10000 Mbi<br>s 124.1.1.1/24, Broadcas<br>tection: enabled<br>.1.1, Network Type BROAD<br>is 1 sec, State Backup,<br>ed Router (ID) 124.1.1.1<br>memberships: OSPFAllRou<br>configured, Hello 10s,<br>7.472s<br>is 1, Adjacent neighbor | t 124.1.1.255, Area 0.0.<br>CAST, Cost: 10<br>Priority 1<br>, Interface Address 124.<br>ters OSPFDesignatedRoute<br>Dead 40s, Wait 40s, Retr | 0.0<br>1.1.1<br>rs         |  |  |

L

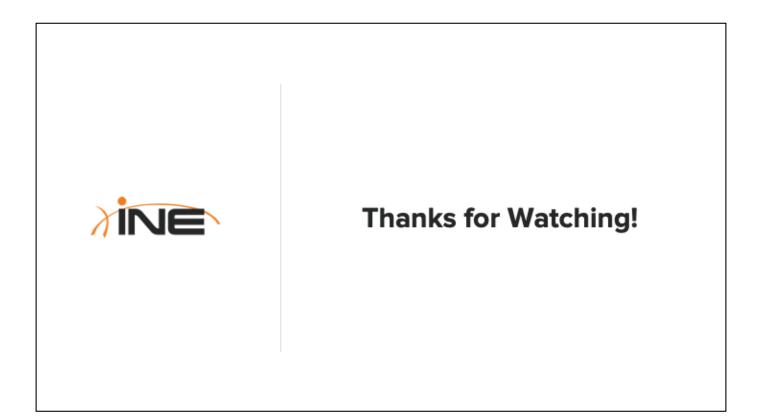

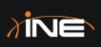

# **OSPF** Router Identifiers

# Topic Overview + The "What" and "Why" Of OSPF Router-IDs + Configuring Router-IDs + Router-ID Caveats

### **Router-ID**

- + Characteristics of the OSPF Router-ID:
  - + Typically dynamically generated
  - + Can be locally configured
  - + Should be unique to the OSPF domain

### + Why is it important?

- + Determines the outcome of most OSPF elections by default
- + Identifies the originator of LSAs

### **OSPF Router-ID**

- + OSPF elects a router-id when the process comes up
- + Router-id is elected based on the following hierarchy;
  - + Router-id command under the OSPF instance
  - + Highest IP address of a loopback interface
  - + Highest IP address of a physical interface
  - + Can be configured using the router-id <router-id> command under the routing instance

### **Cisco Router-ID Configuration**

- + Configuring OSPF router-id
  - + Router(config-router)# router-id <router-id>
- + Verifying OSPF router-id
  - + Router# show ip ospf
- Both the router-id and interface priority need OSPF instance reset to take effect after they are changed
  - + Router# clear ip ospf process

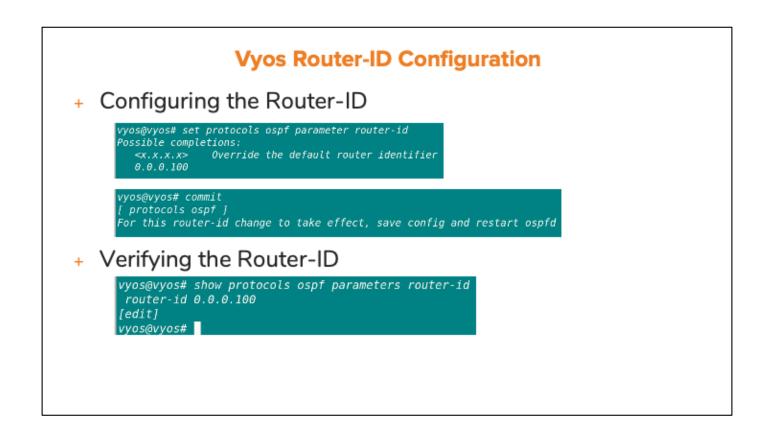

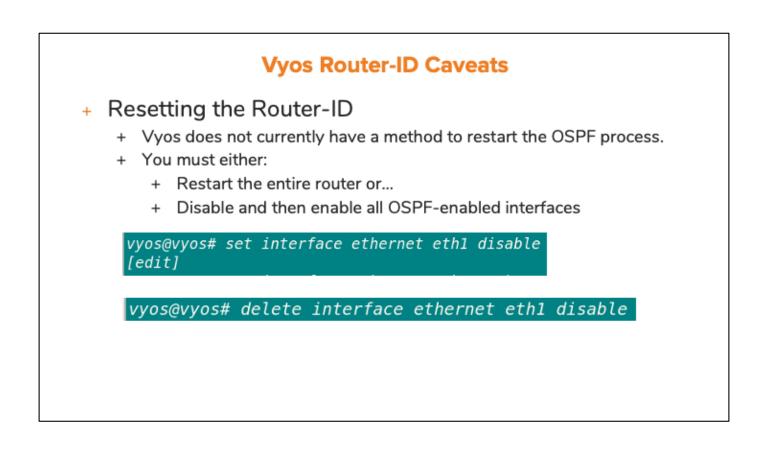

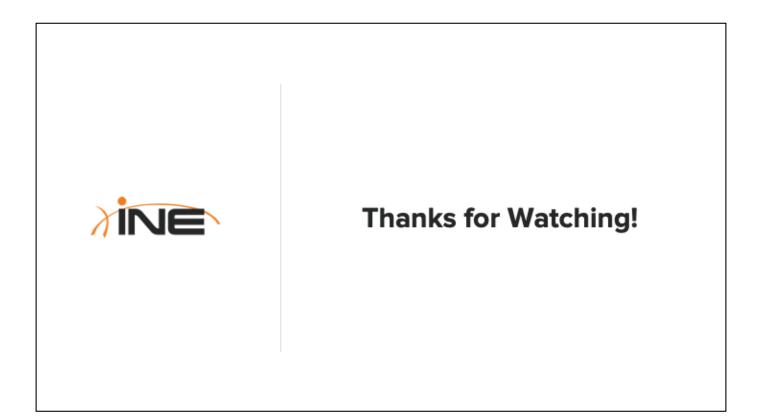

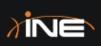

# **OSPF DR/BDR Election**

# **Topic Overview**

- + Purpose Of Designated Routers
- + DR Election Process
- + OSPF Priority & Configuration
- + Verifying OSPF Designated Routers

### **Designated Router Election**

- + OSPF elects a DR (designated router) and a BDR (backup designated router) in broadcast and non-broadcast multiaccess networks
- + DR is responsible for sending an update to the neighbors that are received from other neighbors
- Special multicast address used for sending routing updates to DR/BDR: 224.0.0.6

### **OSPF Interface Priority**

- + All OSPF-enabled interfaces have an OSPF Priority
- Priority is the first value inspected to determine DR/BDR election
- OSPF router with the highest priority becomes the DR
  - + Default interface priority = 1
- + OSPF router with lower priority than DR becomes BDR
- + Other OSPF routers are known as DROTHERS

### **Designated Router Election**

- If OSPF priority has not been configured, highest routerid is referenced
- + OSPF router with highest router-id becomes DR
- OSPF router with lower router-id than DR's becomes the BDR

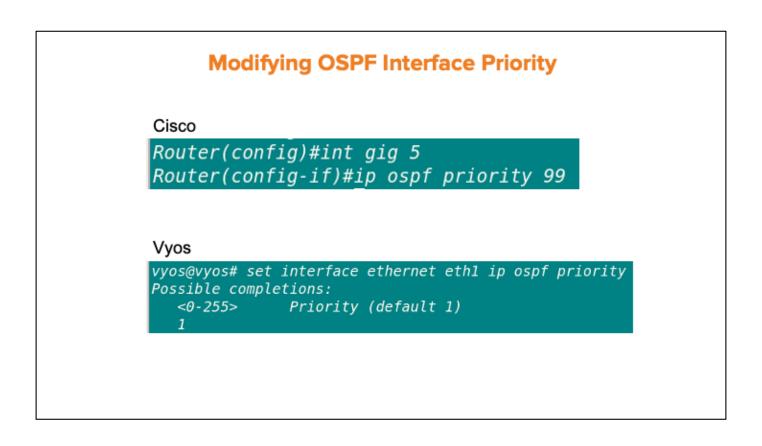

| 1 0 9.9.9.1/24 1 DR 1/1                                                                                                    | Router#show<br>Interface |                     | pf interface<br>Area         |                                                     | Cost              | State | Nhrs F/C |
|----------------------------------------------------------------------------------------------------|--------------------------|---------------------|------------------------------|-----------------------------------------------------|-------------------|-------|----------|
| ter#show ip ospf interface gigabit5   include Designated<br>esignated Router (ID) 0.0.0.1, Interface address 9.9.9.1<br>ackup Designated router (ID) 0.0.0.211, Interface address 9.9.9.100 | Gi5<br>Gi4               | 1                   | 0                            | 9.9.9.1/24                                          | 1                 | DR    | 1/1      |
| ignated Router (ID) 0.0.0.1, Interface address 9.9.9.1<br>kup Designated router (ID) 0.0.0.211, Interface address 9.9.9.100                                                                 |                          | -                   | 20                           | 1.1.1.11/24                                         | -                 | DI    | -/-      |
|                                                                                                    |                          |                     |                              |                                                     |                   |       |          |
|                                                                                                    | Designate<br>Backup De   | ed Route<br>signate | er (ID) 0.0.<br>ed router (I | 0.1, Interface address 9<br>D) 0.0.0.211, Interface | .9.9.1<br>address |       | .100     |

L

| vyos@vyos:~\$ sho ip ospf neighbor |                          |
|------------------------------------|--------------------------|
|                                    | ime Address Interface    |
|                                    | 96s 9.9.9.1 eth1:9.9.9.1 |

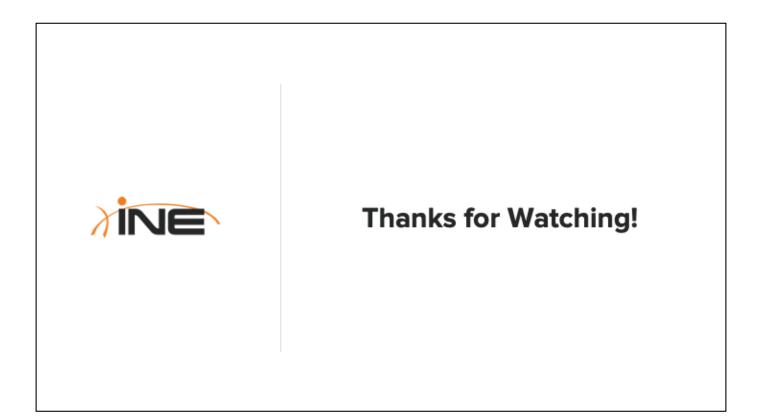

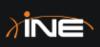

# **OSPF Network Types**

## **Topic Overview**

- + Why OSPF Uses Network
   Types
- + Broadcast Networks
- + Point-To-Point Networks
- + Non-Broadcast Networks
- + Point-To-Multipoint
- + Influencing OSPF Network Type Determination

### Why OSPF Uses Network Types

- + OSPF classifies networks for two reasons:
  - + Determines how OSPF can form adjacencies
  - + Determines the contents of OSPF LSAs
- Network type is determined by Layer-2 encapsulation method

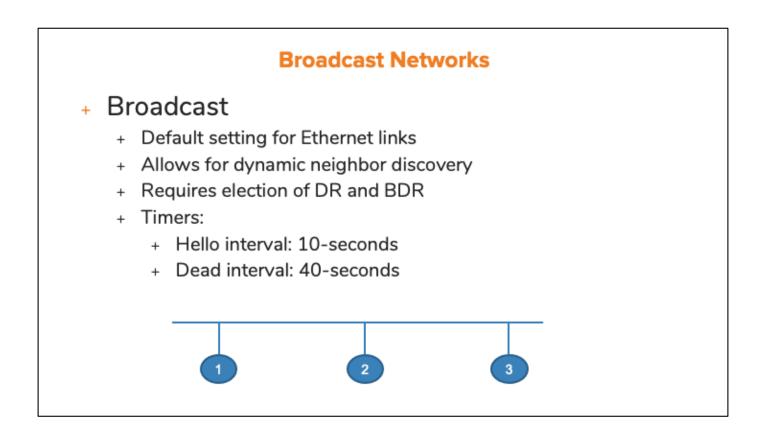

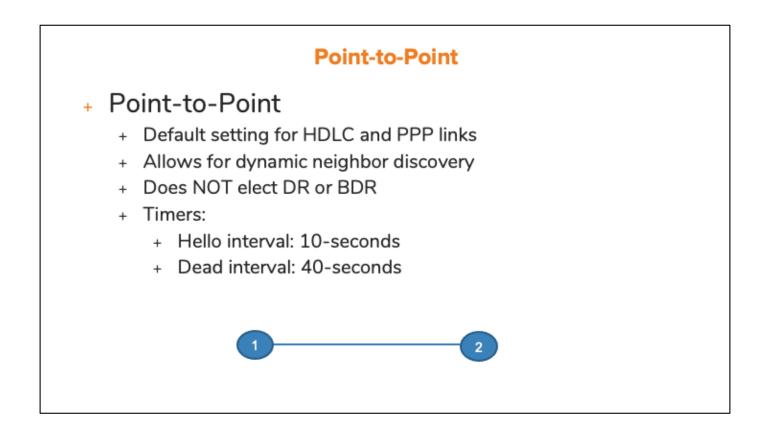

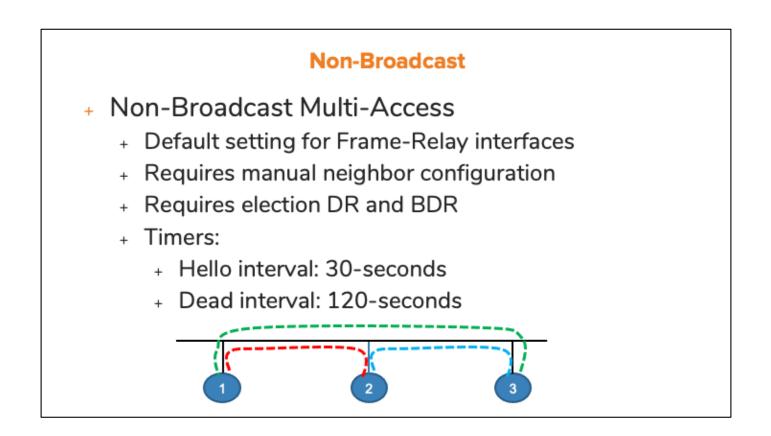

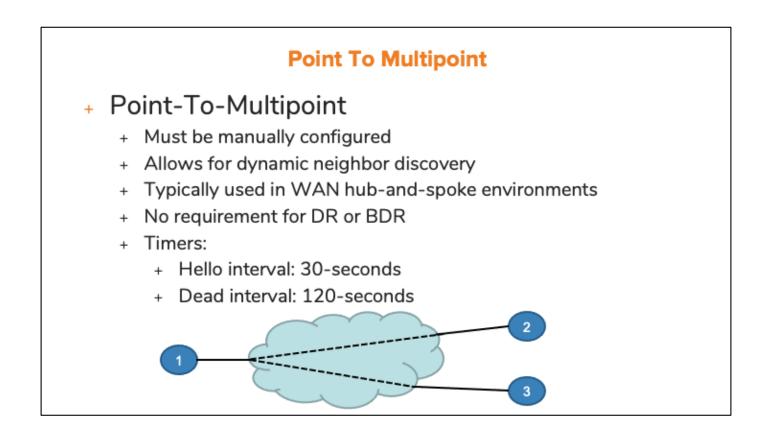

Loopback interfaces are categorized as "Loopback". Virtual-Links also have their own classification.

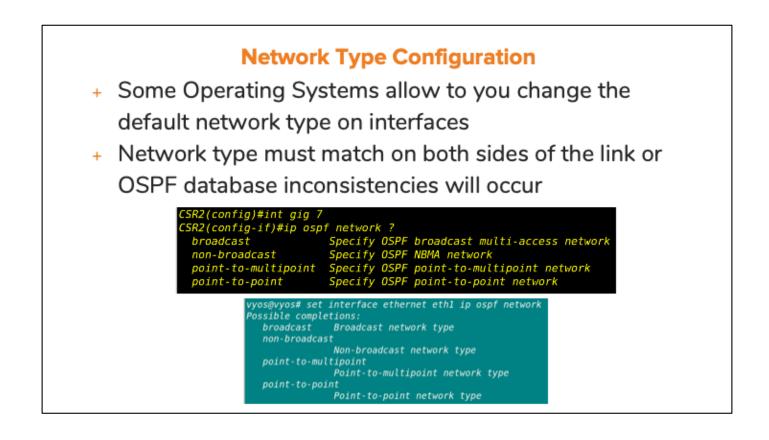

|                                                           | <b>OSPF Network Type Verification</b>                                                                                                    |  |
|-----------------------------------------------------------|----------------------------------------------------------------------------------------------------|--|
| GigabitEt<br>Interne                                      | ospf interface gig0/6<br>hernet0/6 is up, line protocol is up<br>t Address 23.23.23.2/24, Area 0, Attached via Interface Enable<br>ID 1, Router ID 31.31.31.2 Network Type BROADCAST Cost: 1                                                    |  |
| ethl is up<br>ifindex<br>Internet<br>MTU mism<br>Router 1 | 3, MTU 1500 bytes, BW 10000 Mbit <up,broadcast,running,multicast><br/>Address 9.9.9.100/24, Broadcast 9.9.9.255, Area 0.0.0.0<br/>match detection: enabled<br/>D 0.0.0.211, Network Type POINTOPOINT, Cost: 10</up,broadcast,running,multicast> |  |
| Router 1                                                  |                                                                                                    |  |

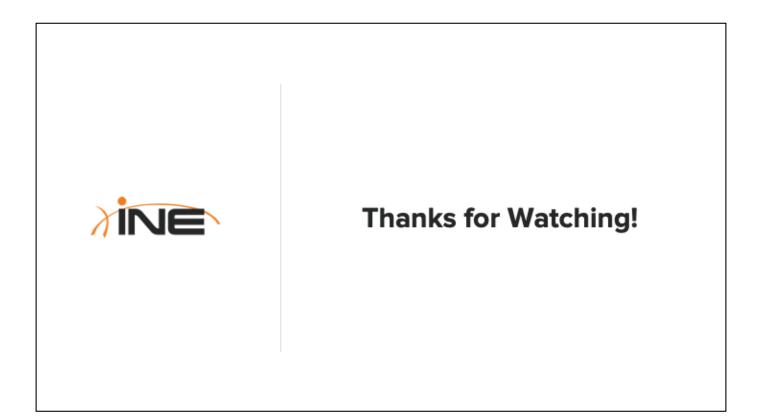

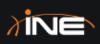

# Implementing OSPF Authentication

# **Topic Overview**

- + OSPF Authentication Overview
- + Authentication Options
- + Authentication Configuration
- + Verifying OSPF Authentication

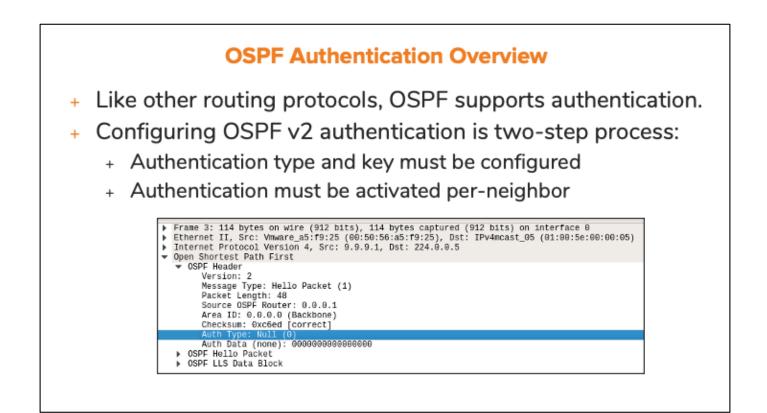

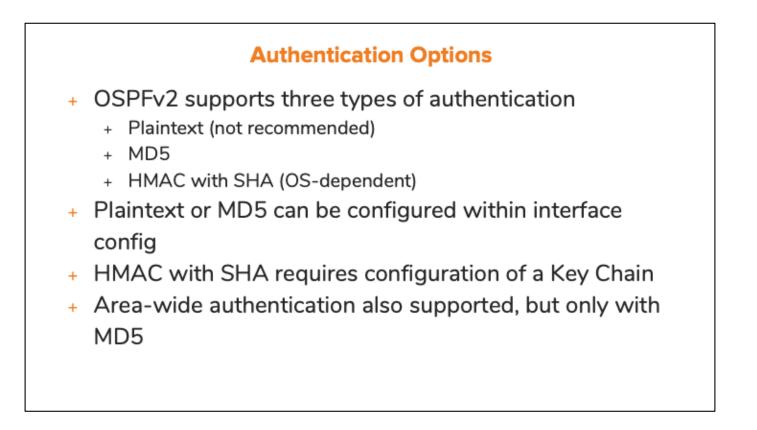

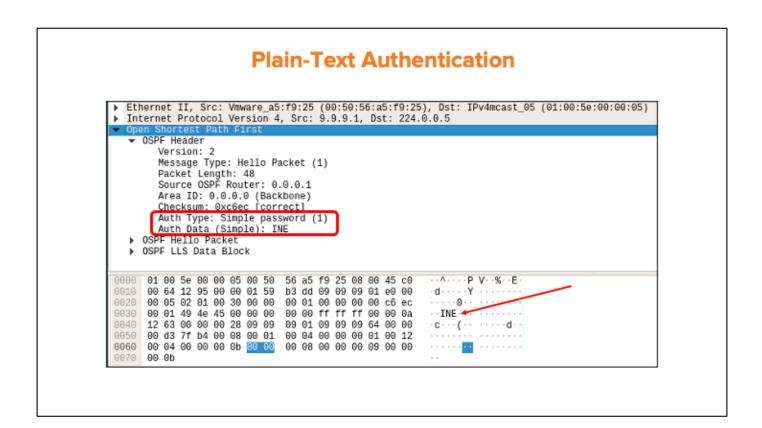

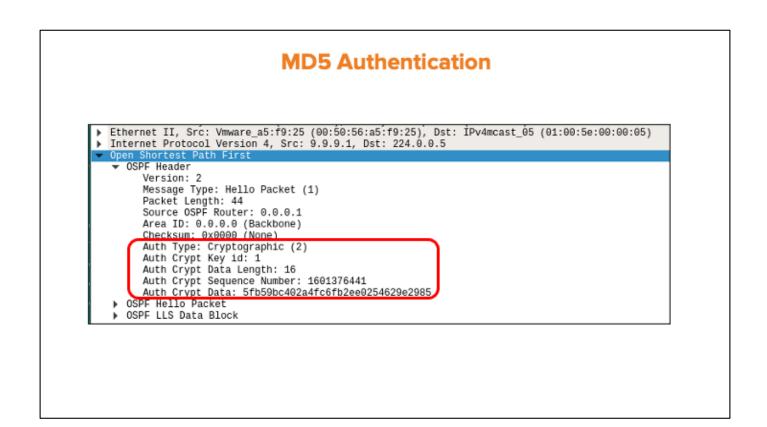

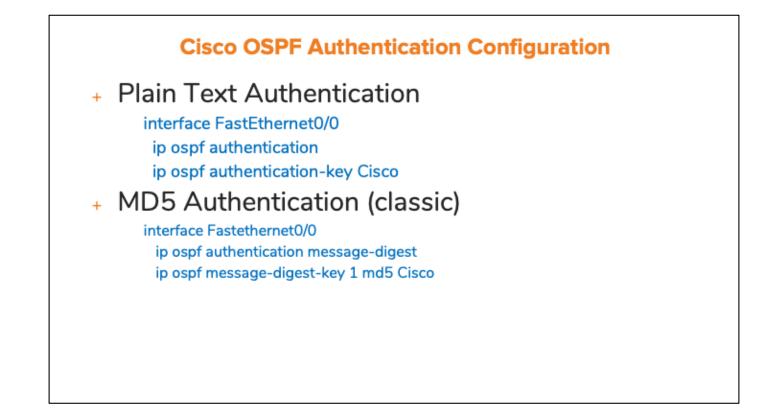

#### **Vyos Authentication Configuration**

Plain-Text Authentication

yos@vyos# set interface ethernet ethl ip ospf authentication plaintext-password Possible completions: <text> Plain text password (8 characters or less)

MD5 Authentication

vyos@vyos# set interface ethernet eth1 ip ospf authentication md5 key-id 1 md5-key INE

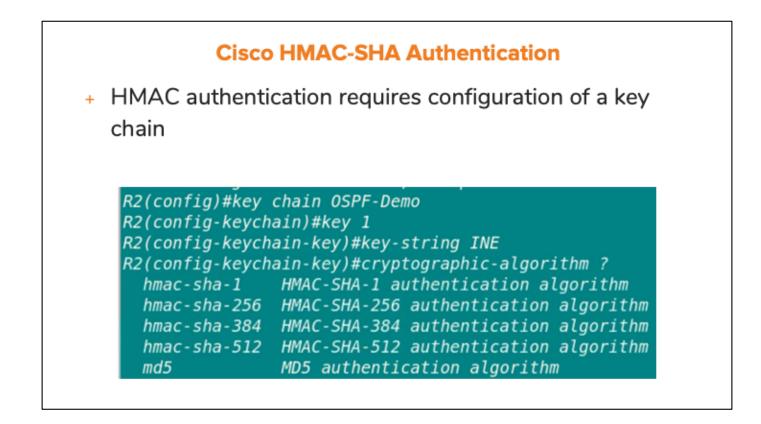

Notice that a key-chain can also be used to activate MD5 authentication.

Applying HMAC Authentication (Cisco)
+ Key-Chain authentication must be activated within the
interface
R2(config)#interface gigabit0/0
R2(config-if)#ip ospf authentication key-chain ?
WORD Key-chain name

R2(config-if)#ip ospf authentication key-chain OSPF-Demo

#### **Verifying Authentication (Cisco)**

Router#sh run interface gigabit5

Current configuration : 232 bytes

interface GigabitEthernet5 ip address 9.9.9.1 255.255.255.0 ip ospf authentication message-digest ip ospf message-digest-key 1 md5 INE ip ospf priority 99 ip ospf 1 area 0

Router#show ip ospf interface gigabit5 GigabitEthernet5 is up, line protocol is up Internet Address 9.9.9.1/24, Interface ID 11, Area 0 Attached via Interface Enable Process ID 1, Router ID 0.0.0.1, Network Type BROADCAST, Cost: 1

<output omitted> Neighbor Count is 1, Adjacent neighbor count is 1 Adjacent with neighbor 0.0.0.211 (Backup Designated Router) Suppress hello for 0 neighbor(s) Cryptographic authentication enabled Youngest key id is 1

#### **Verifying Authentication (Vyos)**

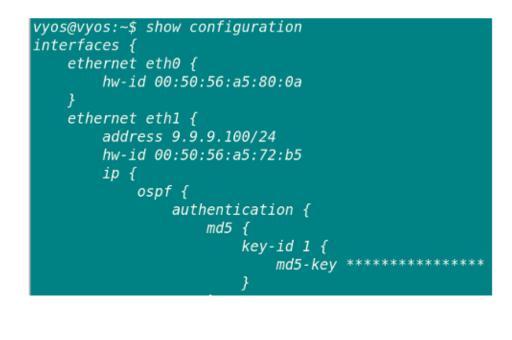

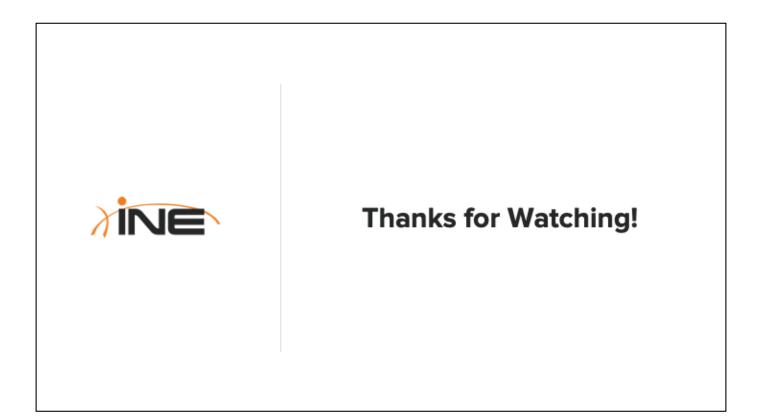

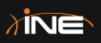

# OSPFv2 LSAs (Router & Network LSAs)

ine.com

# **Topic Overview**

- + Overview Of OSPF LSAs
- + OSPF Link State Update Format
- + Useful Commands For Viewing LSAs
- + Router LSA Details
- + Network LSA Details

#### OSPFv2 LSAs

- + LSA = Link State Advertisement
- Carried within an OSPF Link State Update Packet
- + Different types carry different data
- Age out after 1-hour...refreshed every 30minutes.

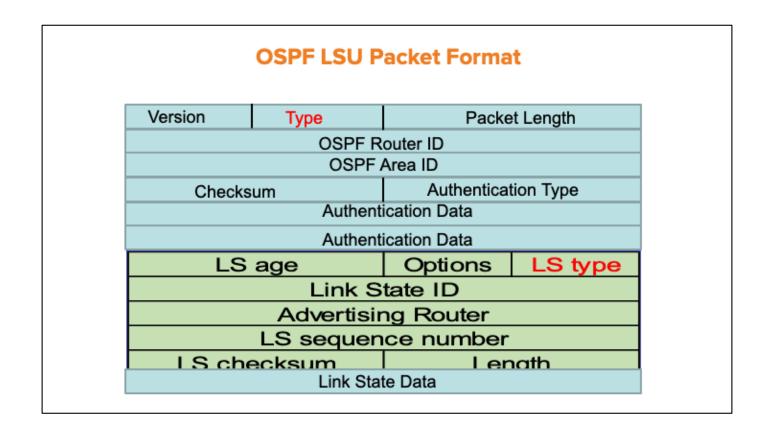

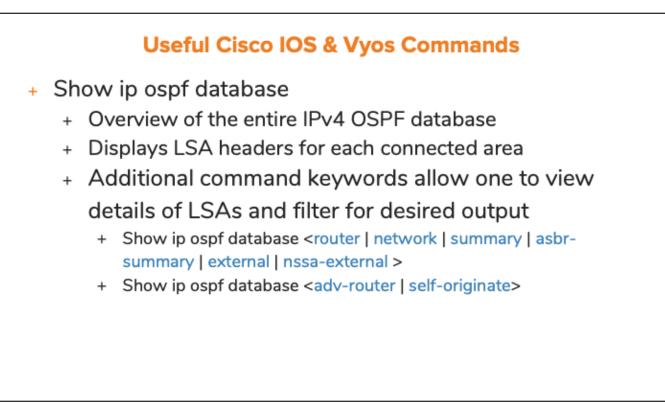

When using Cisco IOS, one can issue the command, "show ip ospf database advrouter <router-id>" to view all OSPF LSAs in the database that were originated by a particular router.

With Vyos, the "adv-router" keyword is not available until AFTER one has selected an LSA type (such as "router" or "summary").

#### **Router LSA**

- + LSA Type-1 (Router LSA)
- Describes the state of connected links
- + Bits to indicate special capabilities of router.
  - + ABR
  - + ASBR
- + Confined to local area only

#### **Network LSA**

- + Type-2 (Network LSA)
- Only created by Designated Routers
- + Describes:
  - + All adjacent neighbors of DR
  - + Subnet mask of link
- + Confined to local area only

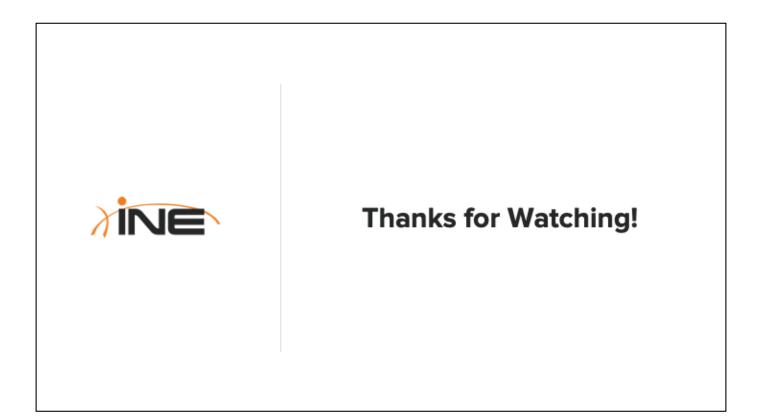

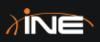

# OSPFv2 LSAs (Summary & External LSAs)

ine.com

| Topic Overview | <ul> <li>+ OSPF Summary LSAs</li> <li>+ OSPF External LSAs</li> <li>+ OSPF ASBR-Summary LSAs</li> </ul> |
|----------------|----------------------------------------------------------------------------------------------------|
|                |                                                                                                    |

#### Summary LSA

- + Type-3 (Summary LSA)
- Describes summarized info of links from one area into an adjacent area
- Created by ABRs
- Confined to local area only, but other ABRs may modify and continue to forward.

#### **External LSA**

- + Type-5 (External LSA)
- Advertises non-OSPF routes into OSPF
- Created by ASBRs
- Propagated throughout entire OSPF domain.

#### ASBR Summary LSA

- + Type-4 (ASBR-Summary LSA)
- Advertises the ASBR into remote areas
- Created by ABRs
- Allows routers that are not in same area as ASBR to forward traffic to it.

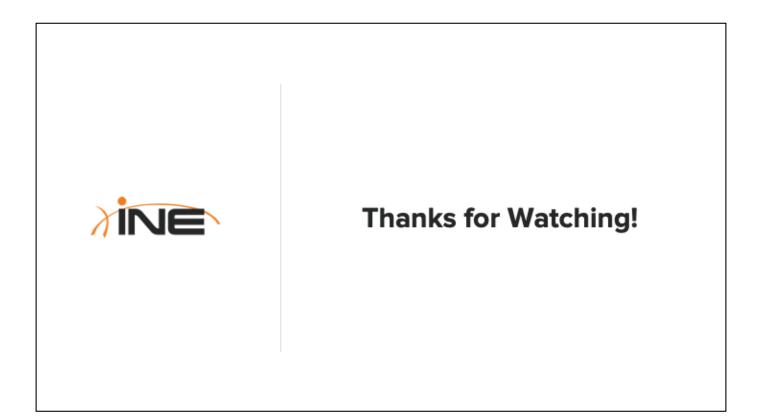

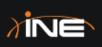

# **OSPF Virtual-Links**

ine.com

# **Topic Overview**

- + Purpose Of Virtual Links
- + Virtual Link Configuration
- Adding Authentication To
   Virtual Links
- + Monitoring Virtual Links

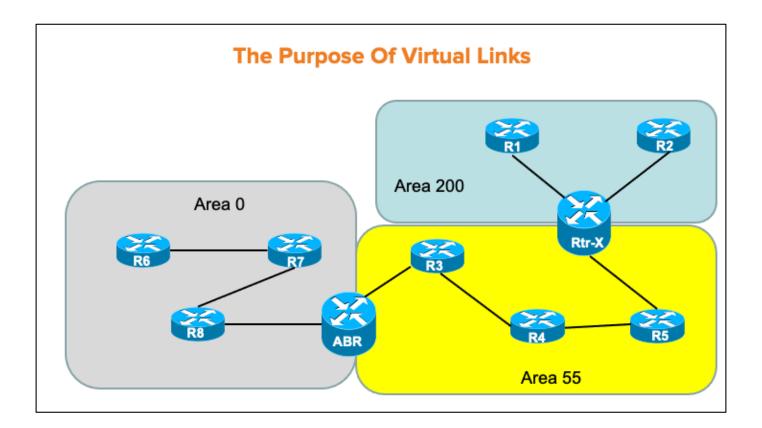

#### Why Virtual Links?

- A router may only exchange routes between areas if it serves as an ABR.
- Virtual Links allow us to convert a router into an ABR that does not physically touch Area-0.
- A Virtual Link can be thought of as a tunnel, extending from an actual ABR...through a "transit area" and terminating on another router that sits between two nonbackbone areas.

### **Cisco IOS Virtual Link Configuration**

- To configure a virtual link between ABRs, use the following command:
  - + area area-number virtual-link remote-RID (OSPF subcommand)
- + The *area-number* in the above command refers to the transit area number.
- + The remote-RID can be verified from the local router using the command:
  - + show ip ospf border-routers

### **Vyos Virtual Link Configuration**

- To configure a virtual link between ABRs, use the following command:
  - + Set protocols ospf area <x> virtual-link <router-id>
- + The area-number in the above command refers to the transit area number.
- + The remote-RID can be verified from the local router using the command:
  - + show ip ospf border-routers

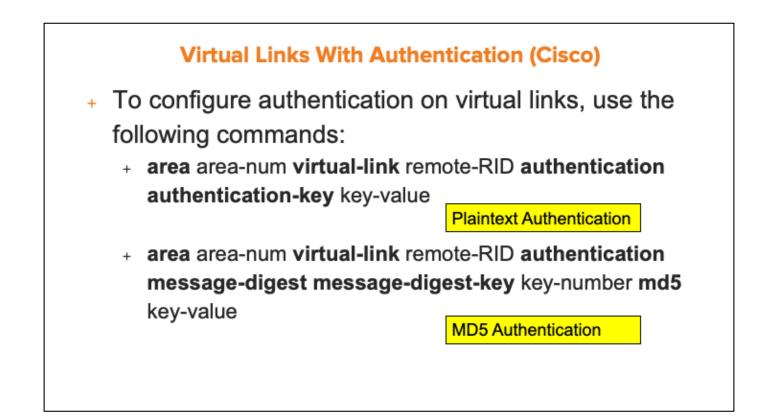

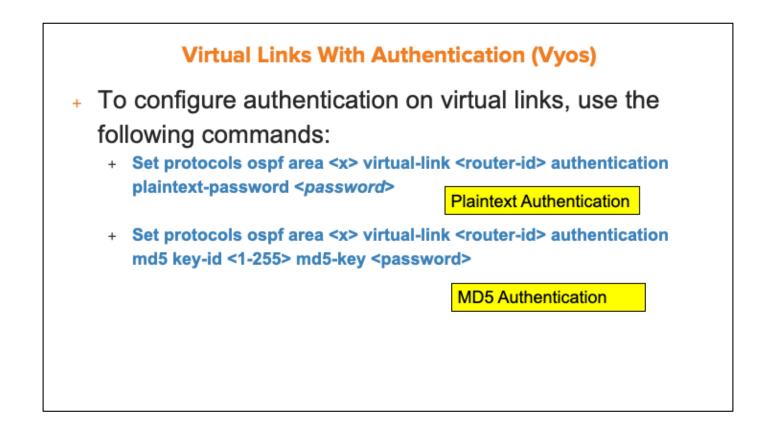

# Monitoring Virtual Links (Cisco)

| l-link           |                                                 |                                                                             |                                                                                           |
|------------------|-------------------------------------------------|-----------------------------------------------------------------------------|-------------------------------------------------------------------------------------------|
|                  | 22 îs up                                        |                                                                             |                                                                                           |
|                  |                                                 |                                                                             |                                                                                           |
|                  |                                                 |                                                                             |                                                                                           |
| nterface Gigabi. | tEthernet0/1                                    |                                                                             |                                                                                           |
| Disabled         | Shutdown                                        | Topology Name                                                               |                                                                                           |
| по               | no                                              | Base                                                                        |                                                                                           |
|                  | Γ ΤΟ ΡΟΙΝΤ,                                     |                                                                             |                                                                                           |
| ĺ                | o router 0.0.0.<br>Interface Gigabi<br>Disabled | o router 0.0.0.22 is up<br>nterface GigabitEthernet0/1<br>Disabled Shutdown | o router 0.0.0.22 is up<br>nterface GigabitEthernet0/1<br>Disabled Shutdown Topology Name |

# **Monitoring Virtual Links (Vyos)**

|         |                      | Dead Time Address        |                 |
|---------|----------------------|--------------------------|-----------------|
| 2.2.2.2 | 1 Full/Backup        | 31.326s 10.77.77.22      | eth2:10.77.77.2 |
| 0.0.0.1 | 1 Full/Backup        | 30.573s 10.44.44.1       | eth1:10.44.44.2 |
| 0.0.0.1 | 1 Full/DROther       | 34.4735 10.44.44.1       | VLINKØ          |
|         | ch detection: enable | 4, Peer 10.44.44.1, Area | 0.0.0.0         |

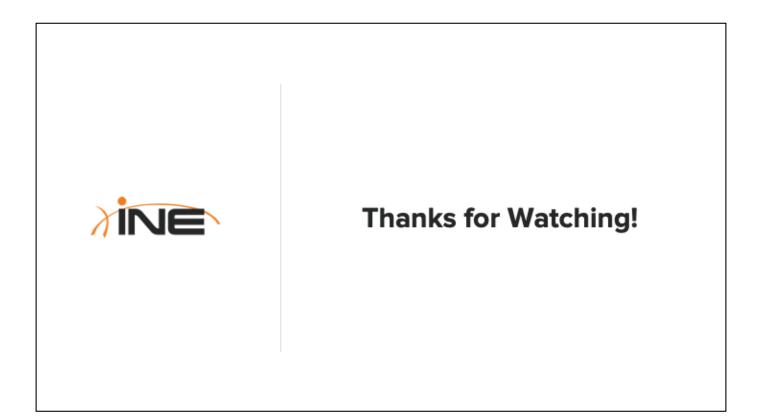

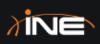

# Influencing OSPF Path Selection

ine.com

# **Topic Overview**

- + OSPF Cost
- + OSPF Route Selection
- + Controlling ECMP
- + Influencing The OSPF Metric Algorithm
- + Influencing OSPF Cost
- + Originating Default Routes

#### **OSPF Cost**

- OSPF metric = Cost
- + Cost inversely proportional to interface bandwidth
  - + The greater the bandwidth the lower the cost
  - + Path to remote destination with lowest aggregate cost is considered best
- + Default OSPF cost formula:
  - + 100,000,000/Bw (bps)

#### **OSPF Route Selection**

#### + Important Note:

- + When multiple routes to the same prefix are learned by OSPF, OSPF always considers the route-type prior to metric comparison
- + Intra-Area > Inter-Area > External
- + External route selection
  - + O E1's/O N1s are preferred over O E2's/ O N2's
  - + If both are 1's (or both are 2's) then lowest cost wins
    - + O N1 (cost 35) > O E1 (cost 55)
  - + If cost is the same, O N's > O E's
    - + O N1 (cost 35) > O E1 (cost 35)
    - + O N2 (cost 35) > O E2 (cost 35)

#### **Controlling ECMP**

- + ECMP = Equal Cost Multi-Path (routing)
- OSPF (like most other Routing Protocols) can potentially learn multiple, equal-cost paths to a prefix
- Default is up to four (4) allowed into IP Routing Table (most platforms)
  - + Router(config-router)#maximum-paths 6

| Influencing The OSPF Metric Algorithm                                                                                                    |
|----------------------------------------------------------------------------------------------------|
| <ul> <li>Default OSPF metric calculation does not differentiate<br/>between links above FastEthernet</li> <li>For networks with FastEthernet (and above) this can lead to<br/>inferior path selection</li> </ul> |
| Router(config-router)#auto-cost reference-bandwidther?keyterms<br><1-4294967> The reference bandwidth in terms of Mbits per second                                                                               |
| <pre>vyos@Vyos-1# set protocol ospf auto-cost reference-bandwidth Possible completions:      &lt;1-4294967&gt; Reference bandwidth cost in Mbits/sec (default 100)</pre>                                         |
| <ul> <li>Command should be implemented consistently across all OSPF routers.</li> </ul>                                                                                                    |

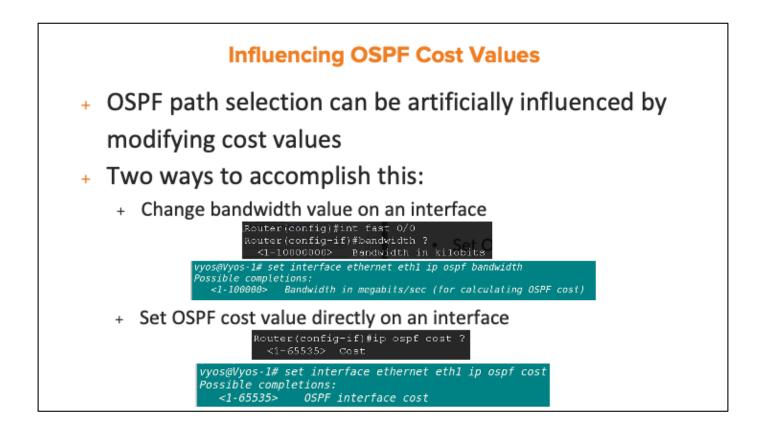

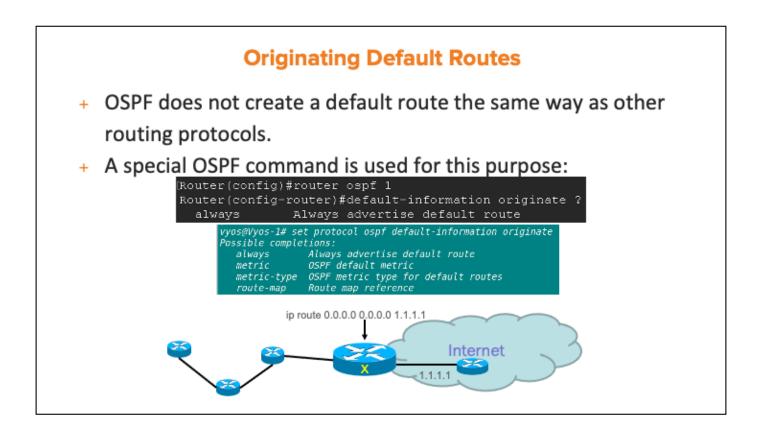

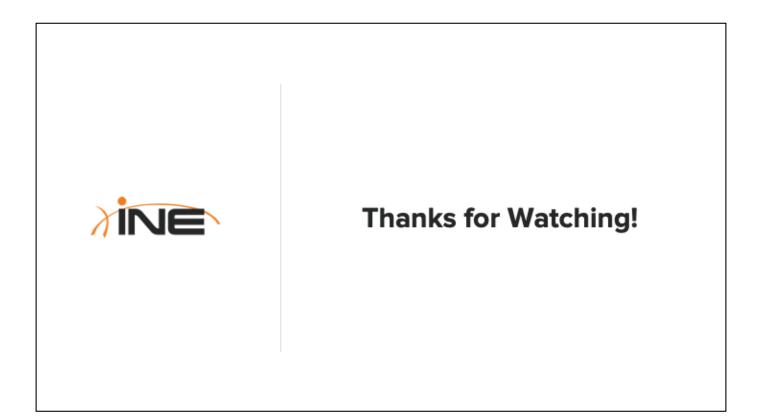

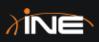

# Inter-Area OSPF Route Summarization

- + The Benefits Of OSPF Summarization
- + Inter-Area Summarization Configuration

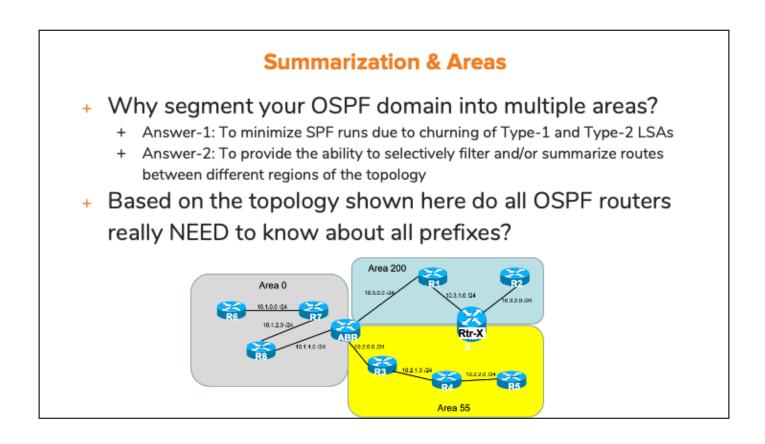

#### **OSPF Route Summarization Overview**

- + OSPF allows summarization at ABRs and ASBRs only.
- The reason is same as with route filtering: All routers in an area must have the same LSDB.
- + Summarization is done for LSAs, not routes.
- Summarization can be done to reduce the size of the LSDB, save memory, and save CPU resources.
- + Summarization can also be used for path manipulation.

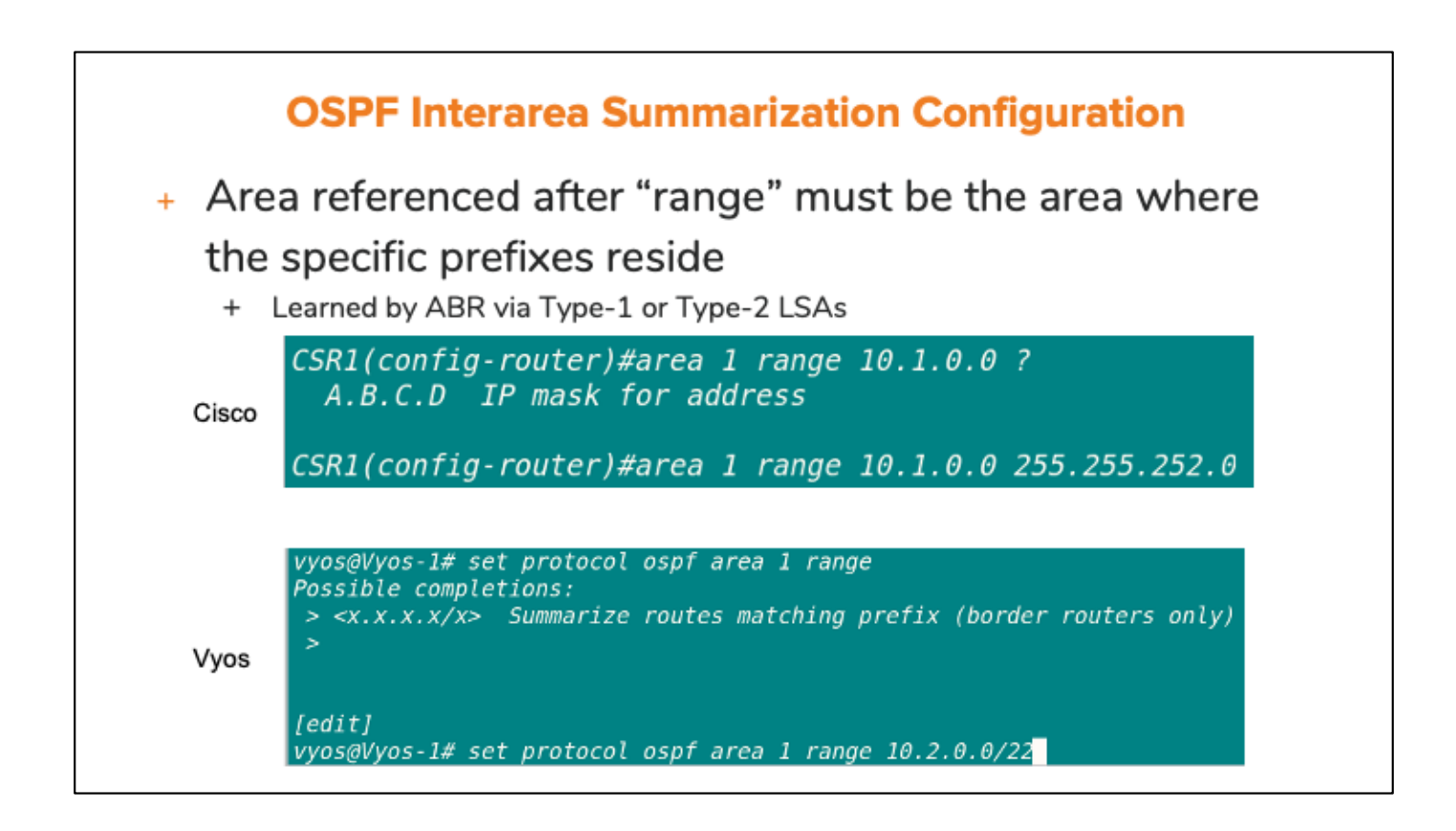

#### **OSPF Area Range Command**

- The ABR assigns a metric for the summary route's Type
   3 LSA, by default, to match the best metric among all subordinate subnets.
- + The **area range** command can also explicitly set the cost of the summary.
- + The summary route created is a Type 3 route.

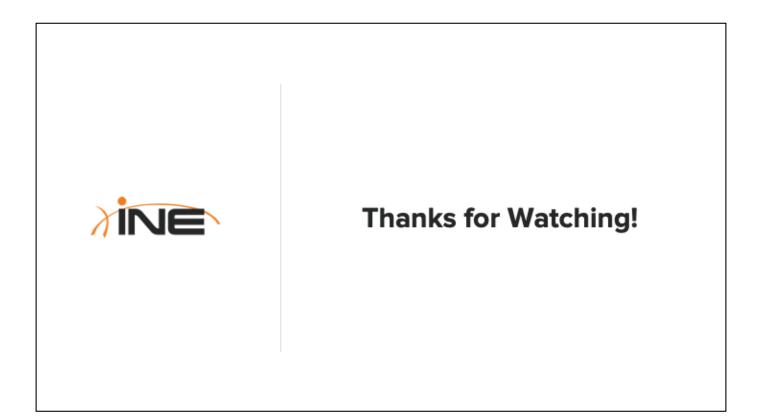

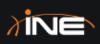

# **External OSPF Route Summarization**

# 

- + Summarizing OSPF External Routes
- + Configuration

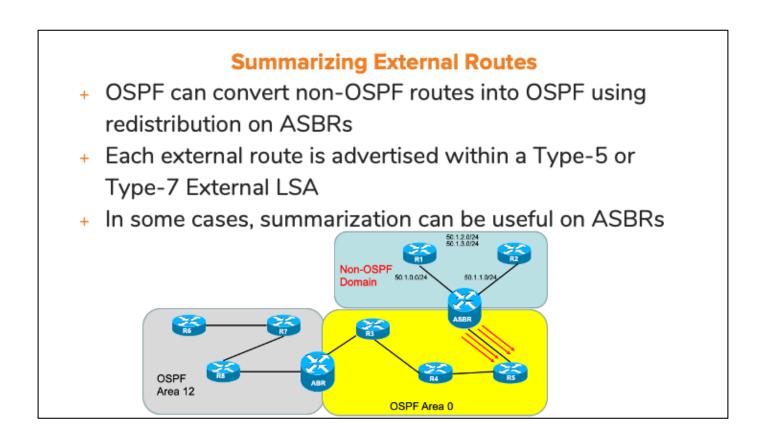

#### **OSPF External Route Summarization**

- To configure summarization at ASBR, use the following command:
  - + summary-address prefix mask (OSPF subcommand)
- + Redistribution must be configured first
- With this, a Type 5 LSA (or Type-7) is created for the summary route.
- + Other vendors (Vyos, Juniper, etc) do not support summarization of external routes.

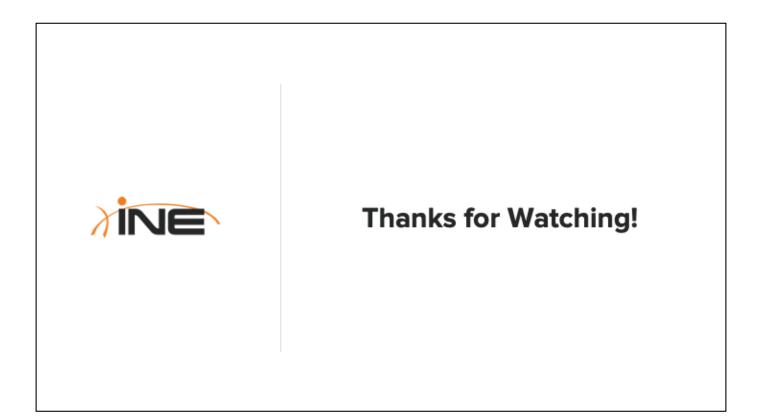

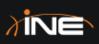

# **OSPF Inter-Area LSA Suppression**

- Filtering/Suppressing Inter-Area
   OSPF LSAs
- + Rules & Guidelines
- + Selective Directional Summarization

#### LSA Suppression Rules

- The routers inside an area should have the same LSAs in their LSDB.
- If all routers inside an area do not have the same LSDB, SPF logic will fail.
- OSPF can prevent the origination of certain types of LSAs at area boundaries
- Type-3 LSAs are suppressed at ABRs; Type-5 LSAs are suppressed at ASBRs.

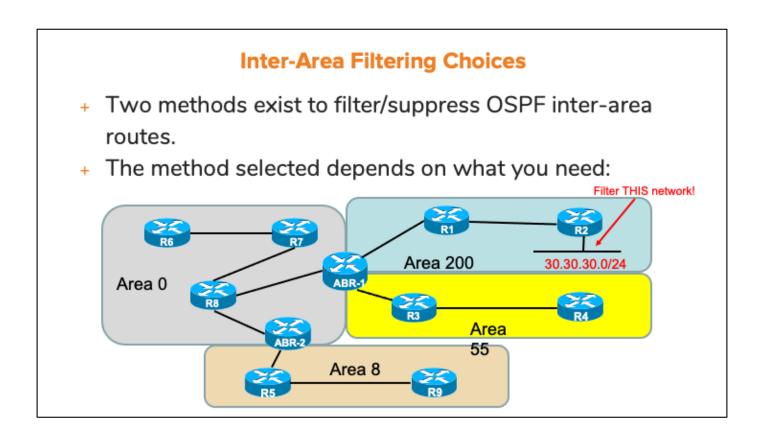

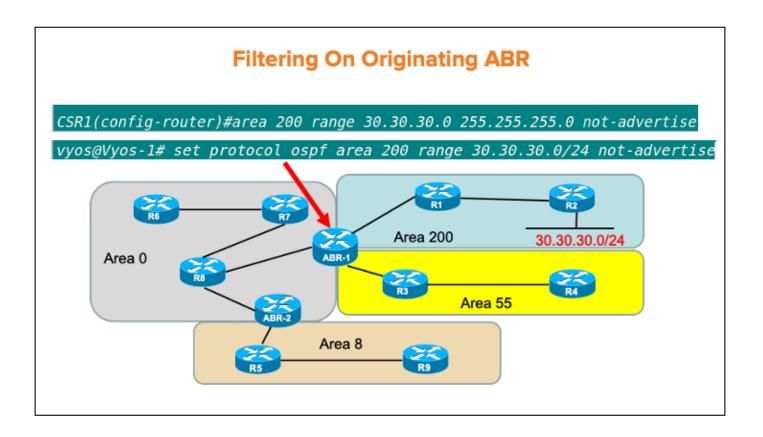

#### **Selective Directional Summary Filtering**

- + With Cisco routers, another command exists that allows selective, directional filtering of Summary LSAs on ABRs
- + Can be implemented on any ABR
- To do this, one must first know how to construct a Prefix-List:
  - + ip prefix-list <name> <permit | deny> (prefix/mask)
  - + area <number> filter-list prefix <name> in | out

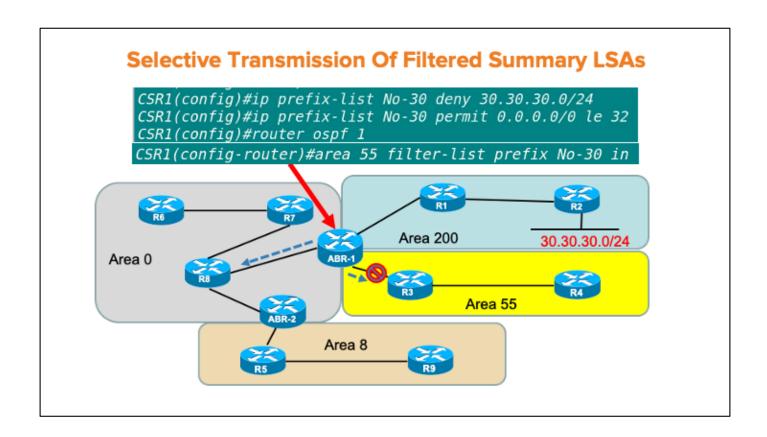

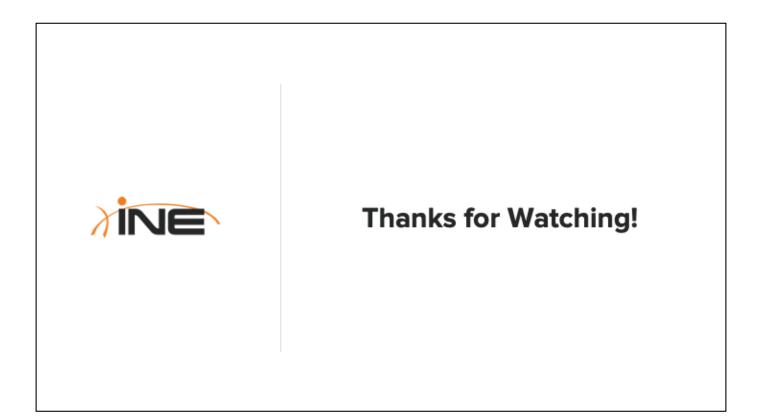

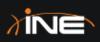

# **OSPF Selective External Redistribution**

- + Cisco OSPF External Route Filtering
- + Using Summarization For Filtering
- + Vyos External Route Filtering

#### **Cisco OSPF External Route Filtering**

- Type-5 and Type-7 LSAs are filtered prior to origination on ASBRs.
- Type-5 or Type-7 LSAs cannot be filtered after the ASBR has created-and-flooded them.
- To configure Type-5 or Type-7 filtering on ASBRs, we use the "distribute-list out" command:
  - + **distribute-list** <[ACL#] | Prefix [name] | route-map [ name]> **out** <protocol><ASN | process-id>

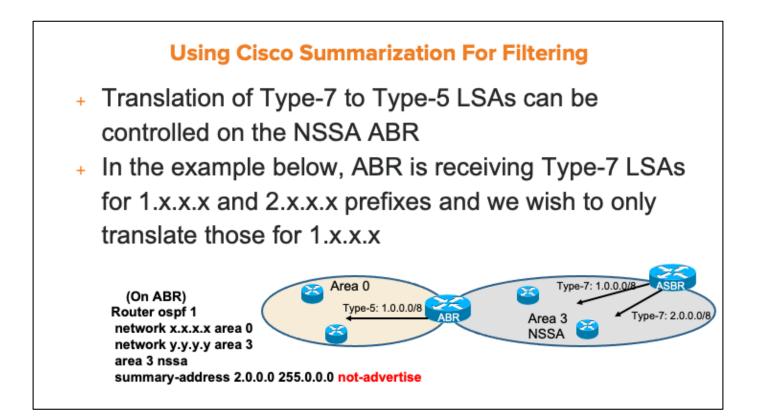

#### **Vyos External Route Filtering**

 + Vyos filters external routes that are matched against "deny" statements in Access-Lists

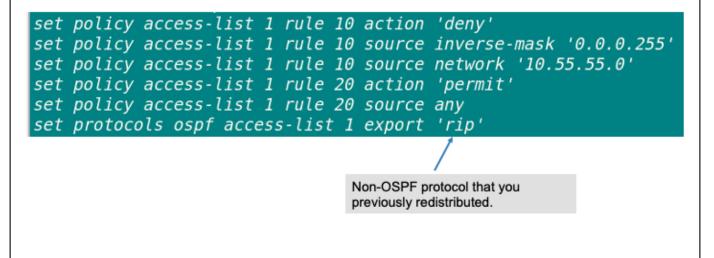

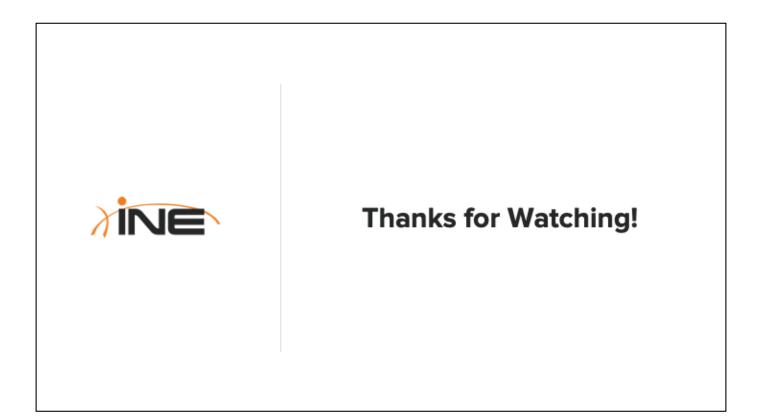

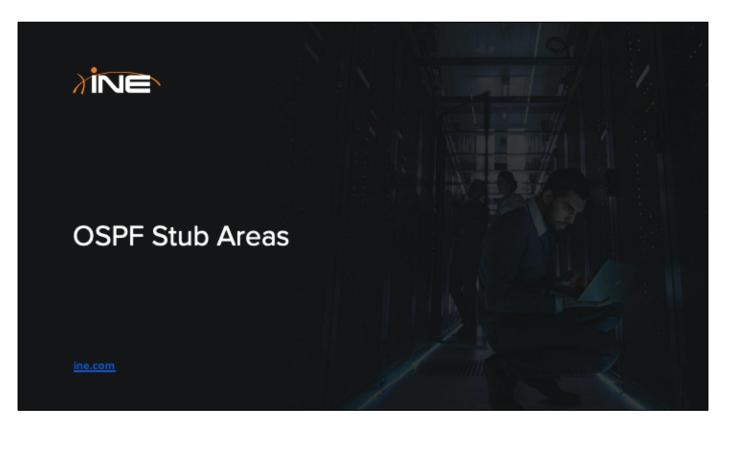

- The Problem With Normal OSPF Areas
- + Introduction To Stub Areas
- + Totally Stubby Areas
- + Stub & Totally Stubby Configuration
- + Not-So-Stubby-Areas
- + Totally NSSA

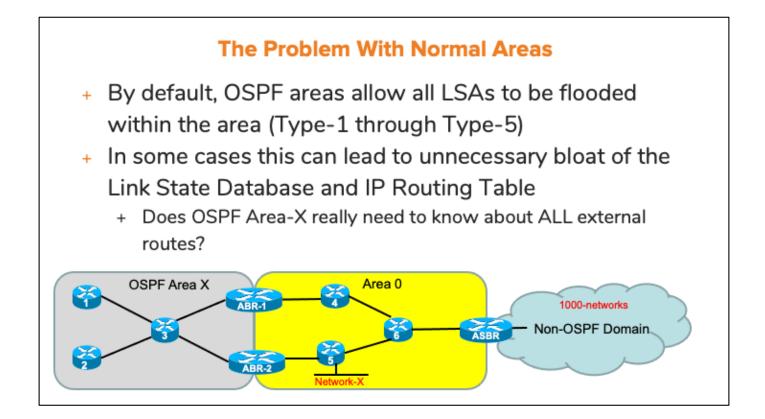

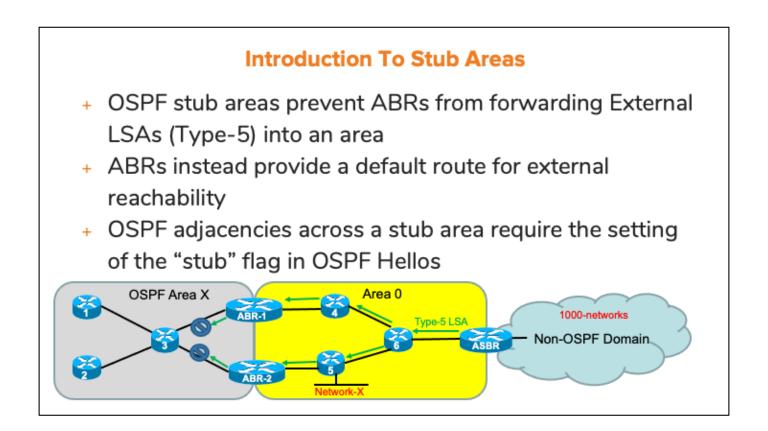

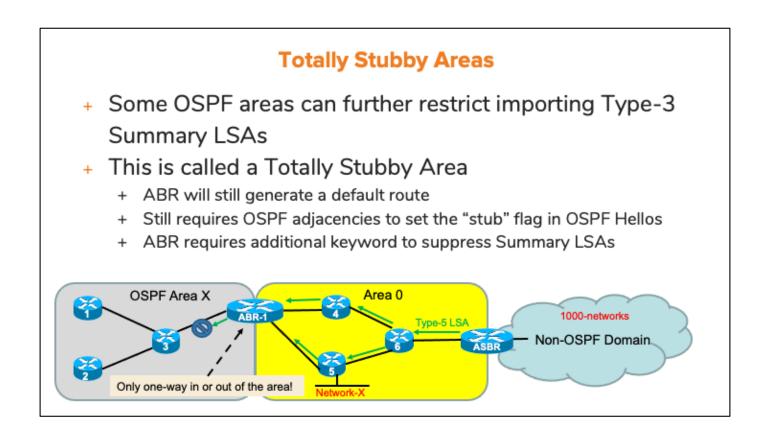

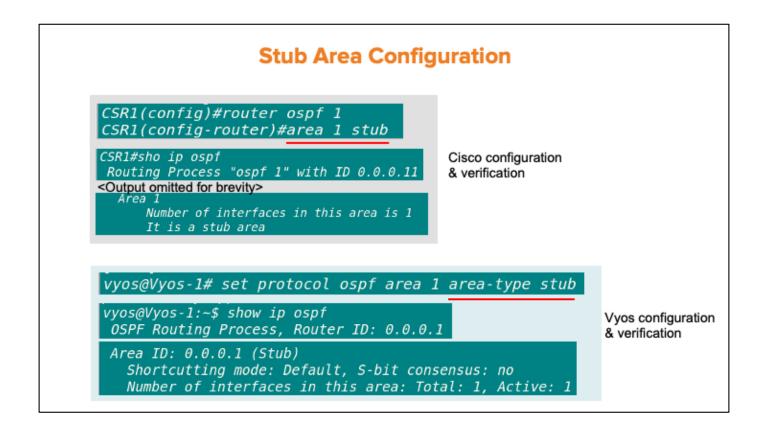

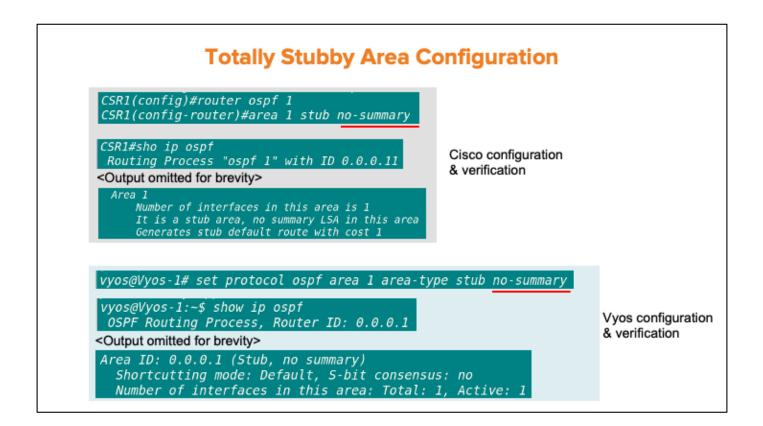

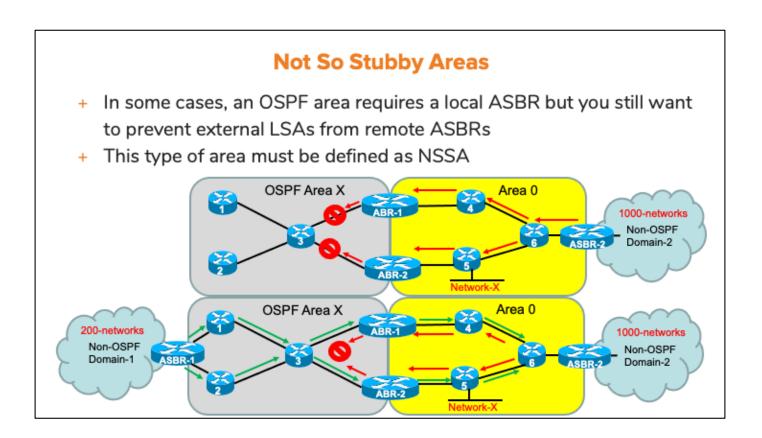

#### NSSA Area Caveats

- Local ASBRs in NSSA generate Type-7 NSSA-External LSAs
  - + ABRs translate these into Type-5 LSAs for flooding into adjacent, normal OSPF areas
  - + If multiple ABRs, only highest Router-ID elected to translate Type-7's into Type-5s
- + Unlike Stub and Totally Stubby areas, sometimes ABRs connected to NSSAs do NOT generate a default-route.
  - + Cisco ABRs do not generate default-route, but Vyos routers DO
  - Default-route can be generated with additional commands on Cisco ABRs

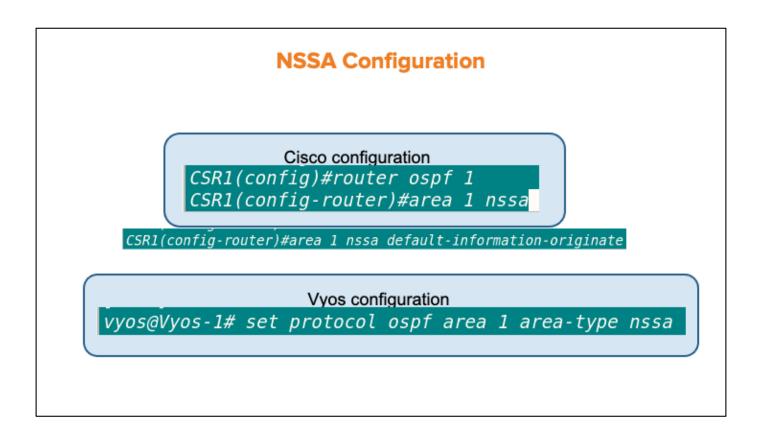

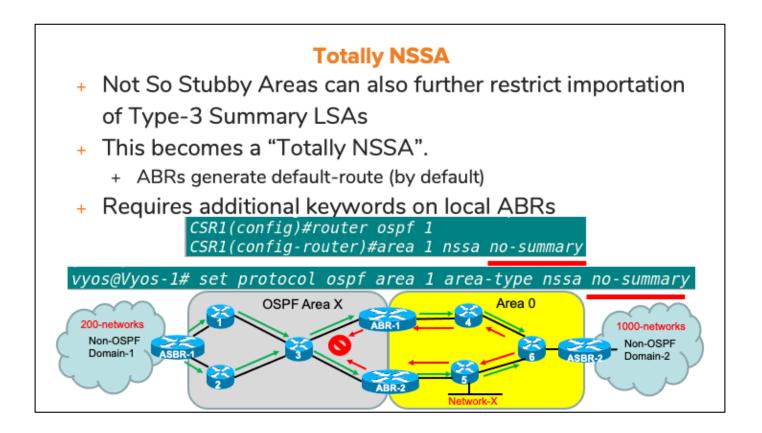

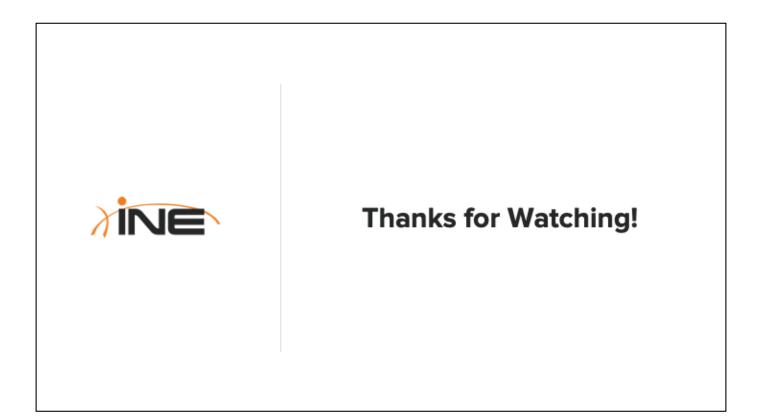

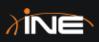

# **Changing OSPF Administrative Distance**

ine.com

### **Topic Overview**

- + Overview Of Administrative Distance
- + Default Values Of Admin Distance
- + Viewing Admin Distance
- + Modifying OSPF Administrative Distance

#### What Is Administrative Distance

- + Administrative Distance (AD)
  - + Defines trustworthiness of a routing protocol
  - + 8-bit numbering system
  - + Ranges from 0 through 255

#### **Default Administrative Distance Values**

| Protocols   |            | AD Value                  |
|-------------|------------|---------------------------|
| Connected   |            | 0                         |
| Static      |            | 1                         |
| EIGRP       | Cisco Only | 90 (EIGRP External = 170) |
| OSPF        |            | 110                       |
| IS-IS       |            | 115                       |
| RIP         |            | 120                       |
| iBGP/eBGP   |            | 200/20                    |
| Unreachable |            | 255                       |

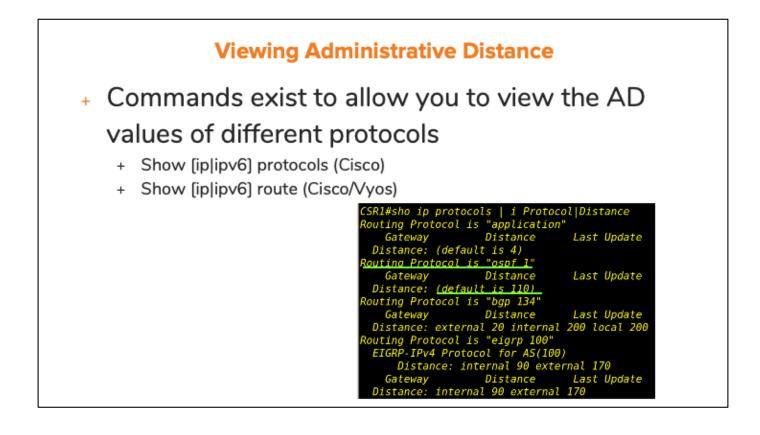

### **Modifying Administrative Distance**

- There are times you may need to modify the default AD value within a routing protocol
  - + Prevent routing loops
  - + Change the preference of routing protocols
- Different methods, and restrictions, exist within different protocols
- Remember that you are only changing a locallysignificant value

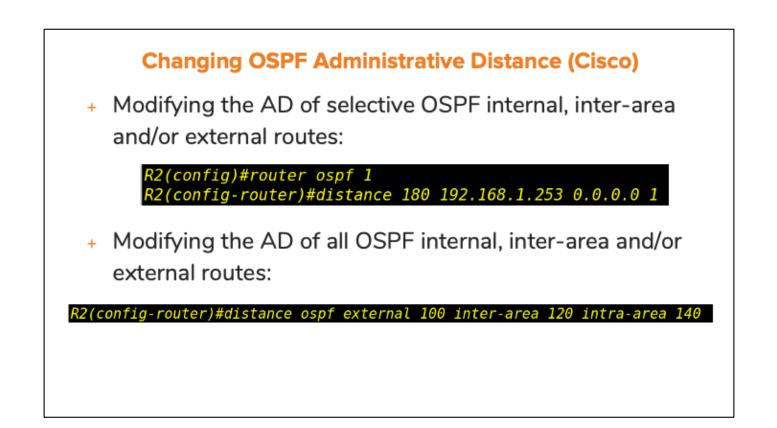

The first command will work against any kind of OSPF route regardless of its type, as long as it is matched by the ACL.

Both commands can exist simultaneously and, if so, the command that applies AD against selective OSPF routes (matched by an ACL) will take precedence.

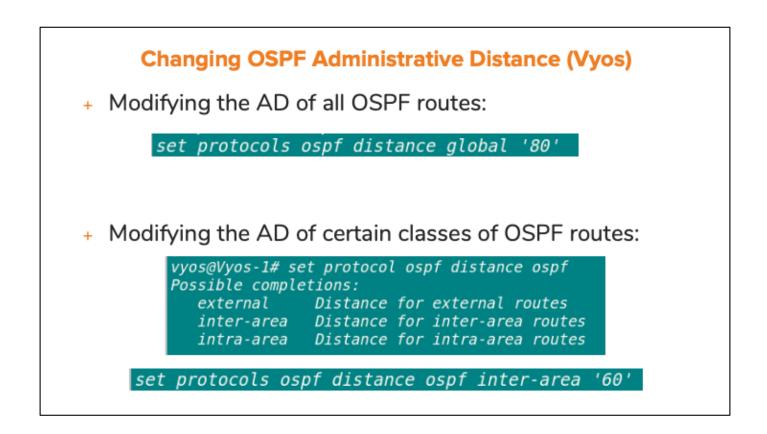

Vyos does not allow you to change the AD value of selective routes matched via an Acces-List or Prefix-List.

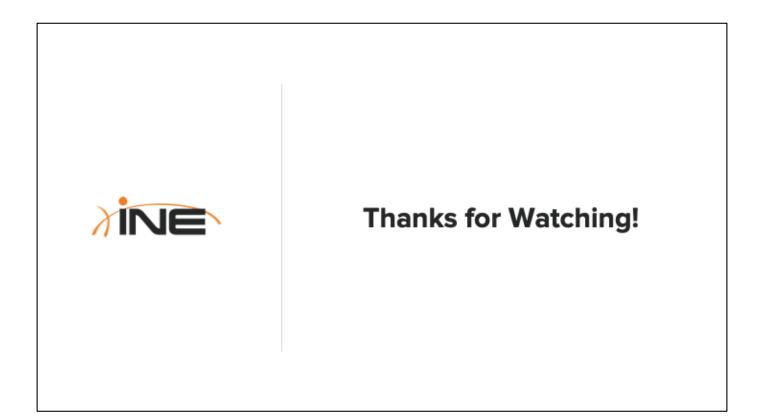

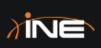

# **Course Conclusion**

ine.com

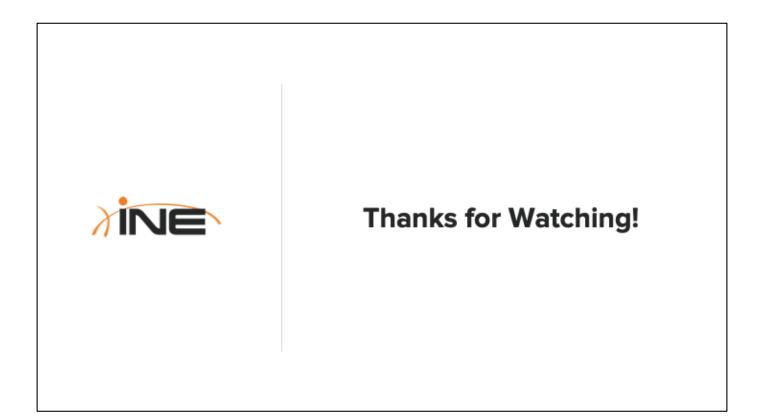